# 學校用書補助網站填報操作說明: (學校填報)

一、注意事項:

- 1.學校用書補助需求填報日期:
	- 107/08/20(一) 上午 9 點 起 至 107/09/07(五) 下午 5 點 止
- 2.分校數量合併於本校一併填寫。
- 3.系統填報問題及資料解鎖請洽貴縣(市)政府業務承辦人。

### 二、操作說明:

※學校用書補助需求填報:

1.輸入網址:

https://203.66.57.194/tbkp107/default.asp

### 2.點選「107 學年度教科書需求數量調查」

登錄人員:尚未登入系統 回到首頁 我的最爱 奥我聯絡 教育部辦理國民小學及國民中學教科圖書共同供應之採購作業

#### 首頁 | 訊息公告 | 表格文件下载

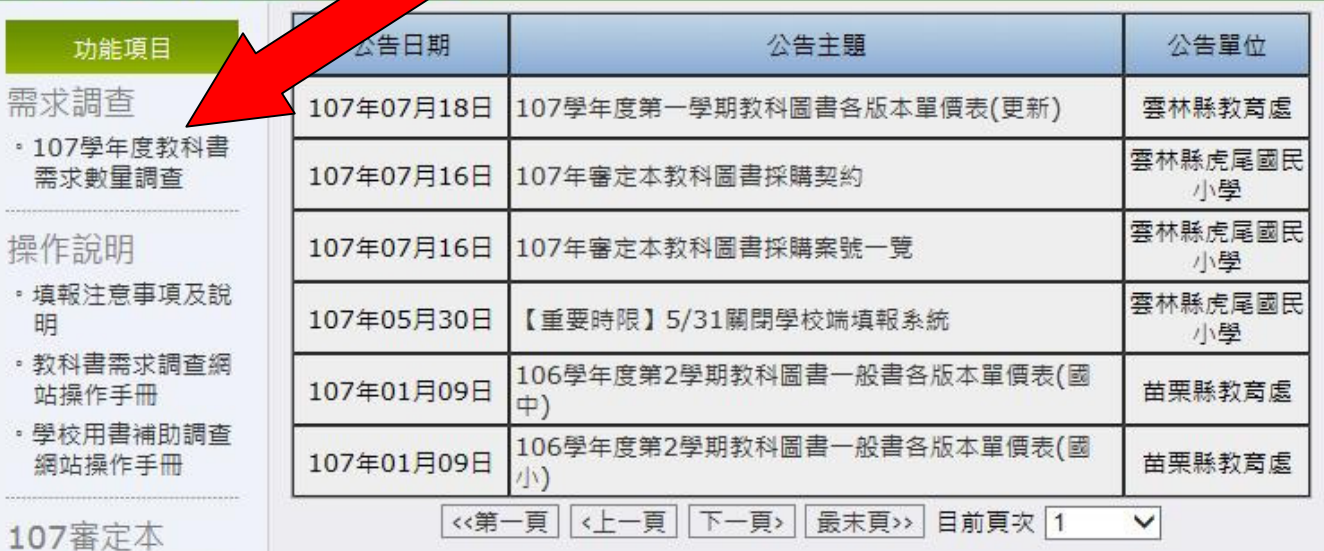

- · 國家教育研究院審 定資訊網
- · 107中小學通過審 定圖書查詢
- · 審定中圖書 / 審查 進度查詢

主選單

- 首頁
- ・訊息公告
- · 表格文件下載
- 行事曆

3.進入填報頁面,請依您的身分類別點選登入,預設密碼為教 育部訂的學校代碼(共六碼),登入後請記得重設密碼。若重 設後忘記密碼,請洽縣市承辦人員。

登錄人員:尚未登入系統 回到首頁 我的最爱 與我聯絡 教育部辦理國民小學及國民中學教科圖書共同供應之採購作業 107學年度國民小學及國民中學教科圖書共同供應之採購作業 登入系統 書籍需求填報日期: 107年05月01日 09:00 至 107年05月31日 17:00(已截止填報) 樣書回收填報日期: 107年05月01日 09:00 至 107年06月12日 17:00(已截止填報) 書籍補助填報日期: 107年08月20日 09:00 至 107年09月07日 17:00 身 學校 份  $\checkmark$ 1.選擇縣市 ∨ 2.選擇學習階段 ∨ 登入學校 3 選擇學校 ∨ 枣 碼  $1308$ 圖形驗證 清除重填 登入系統

#### 歡抑使用教科書需求調杳暨學校撰用樣書回收調杳系統

本系統可供全國國中小、縣市承辦人、承辦單位來填寫使用。

「國中小」可使用書籍需求填報界面、並統計填報結果。

「縣市承辦人」可管理該縣市學校名單及登入密碼,並統計該縣市書籍需求量。

「承辦單位」可管理「縣市承辦人」及「全國學校名單」及其登入密碼,並統計全國書籍需求量。

106學年度填報結果 105學年度填報結果 104學年度填報結果 103學年度填報結果 102學年度填報結果 101學年度填報結果

### 4.學校承辦人第一次登入系統後,首先要填寫基本資料。

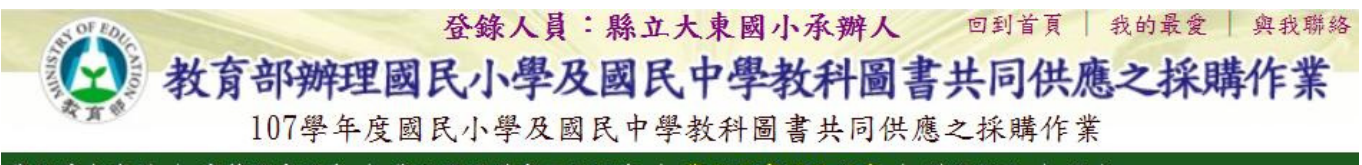

學校基本資料 | 書籍需求調查 | 學校選用樣書回收調查 | 學校用書補助調查 | 變更密碼 | 登出

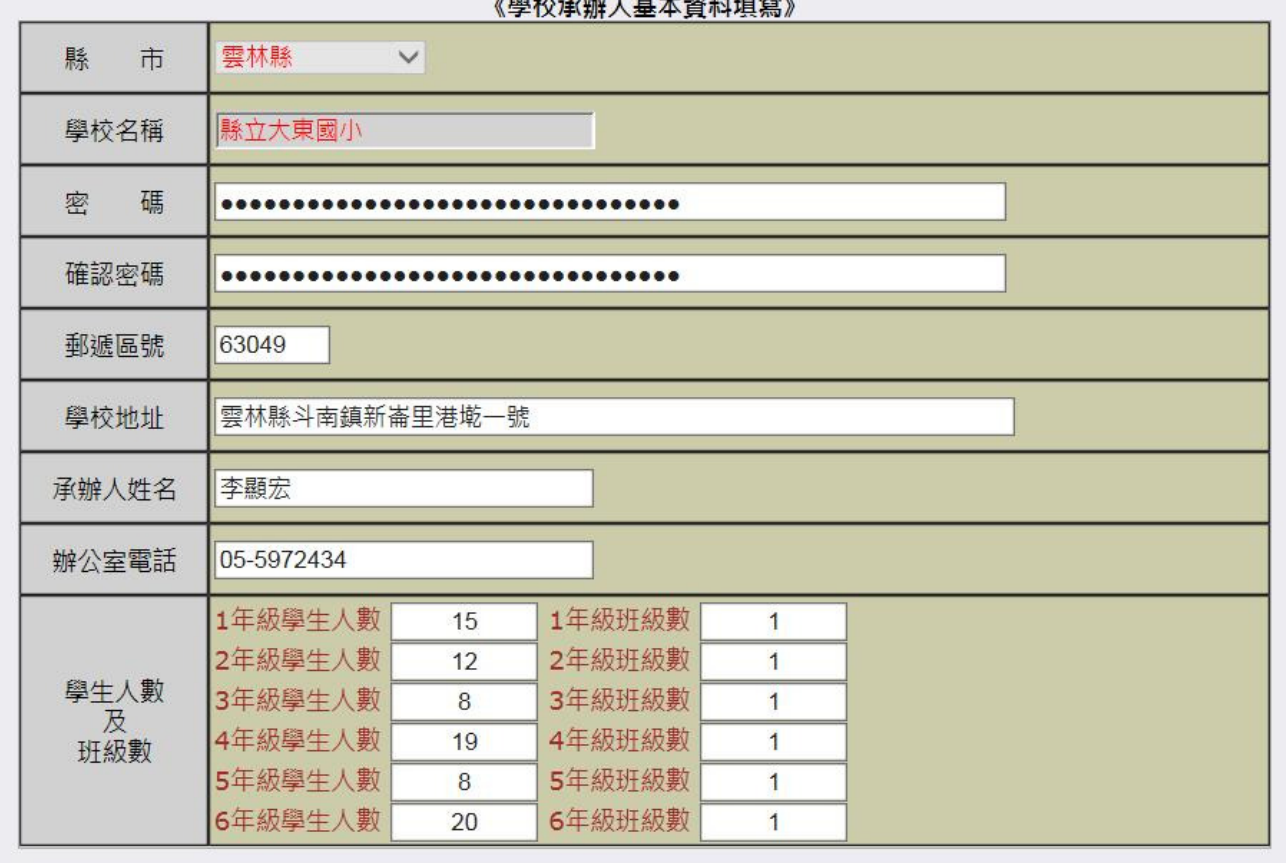

 $\ldots$   $\ldots$   $\ldots$   $\ldots$ 

確定

取消

### 若要重新填寫基本資料,請點選【學校基本資料】

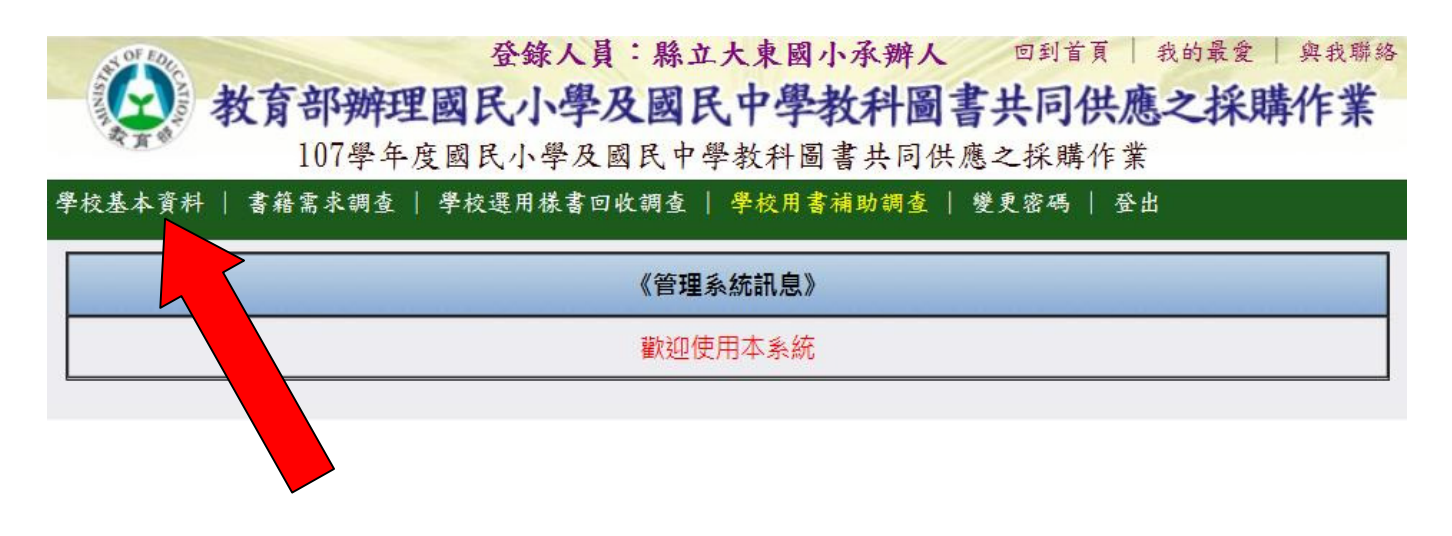

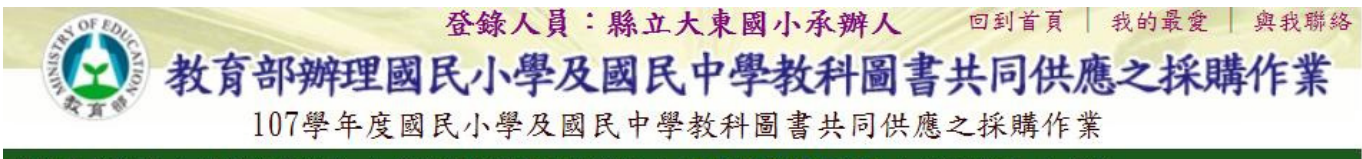

學校基本資料 | 書籍需求調查 | 學校選用樣書回收調查 | 學校用書補助調查 | 變更密碼 | 登出

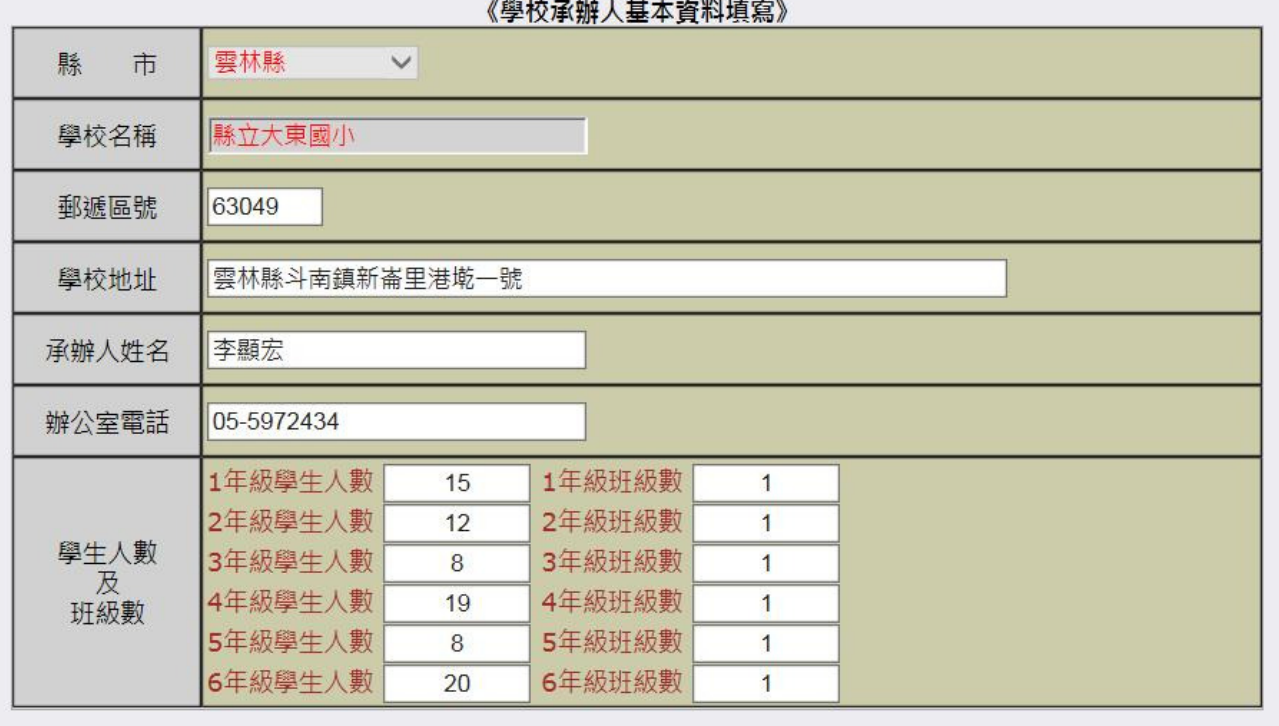

確定

### 5.變更密碼

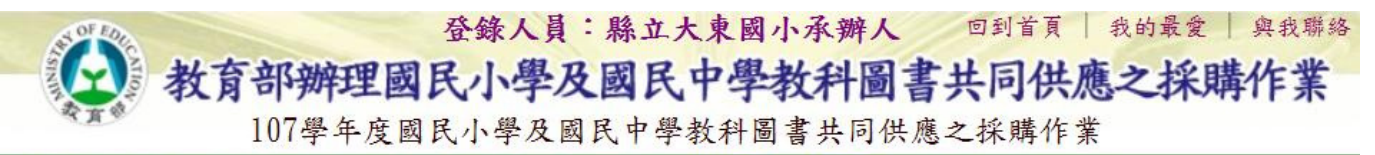

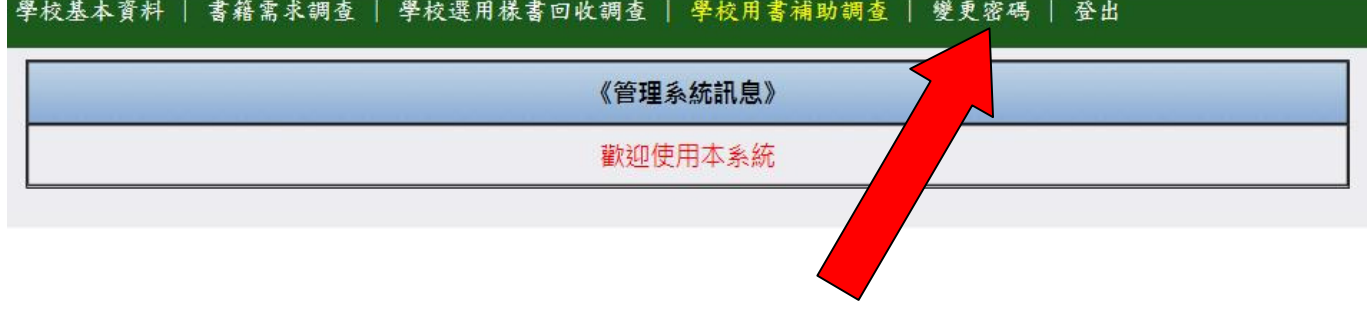

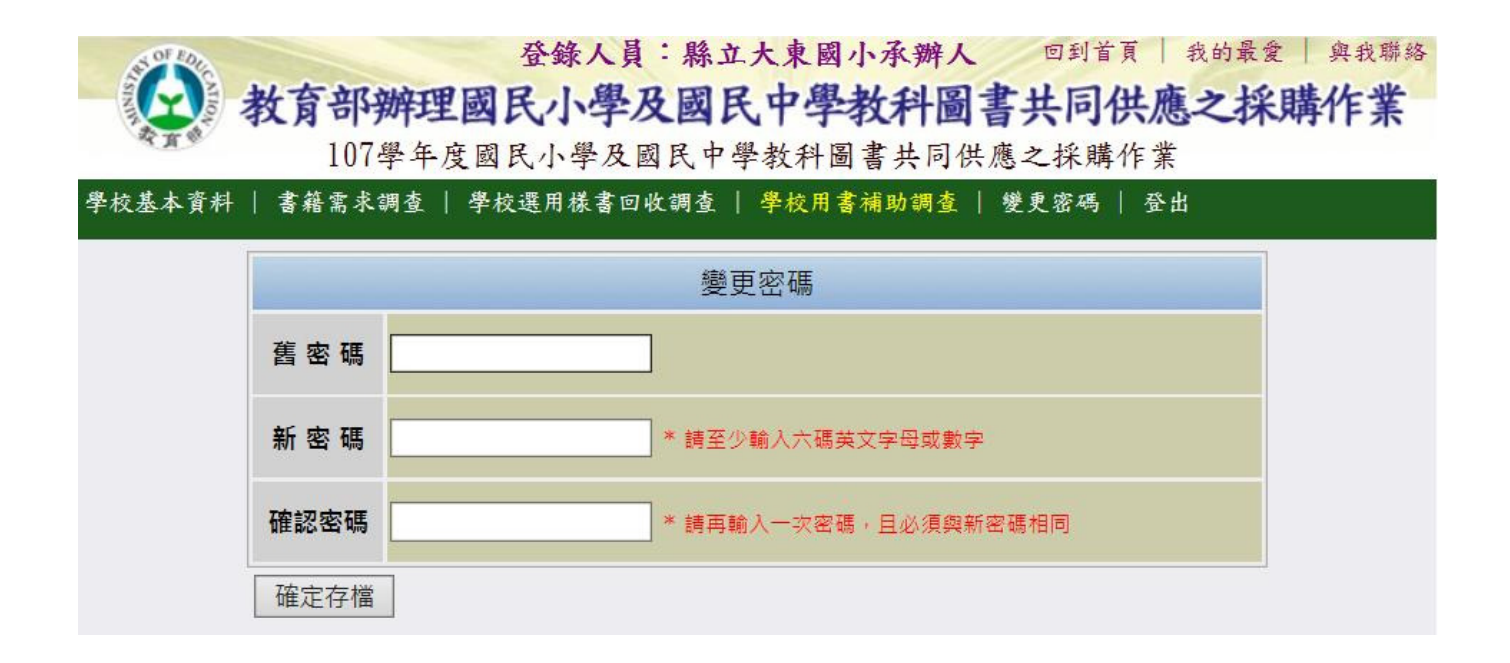

### 6.點選學校用書補助調查,然後選擇出版商

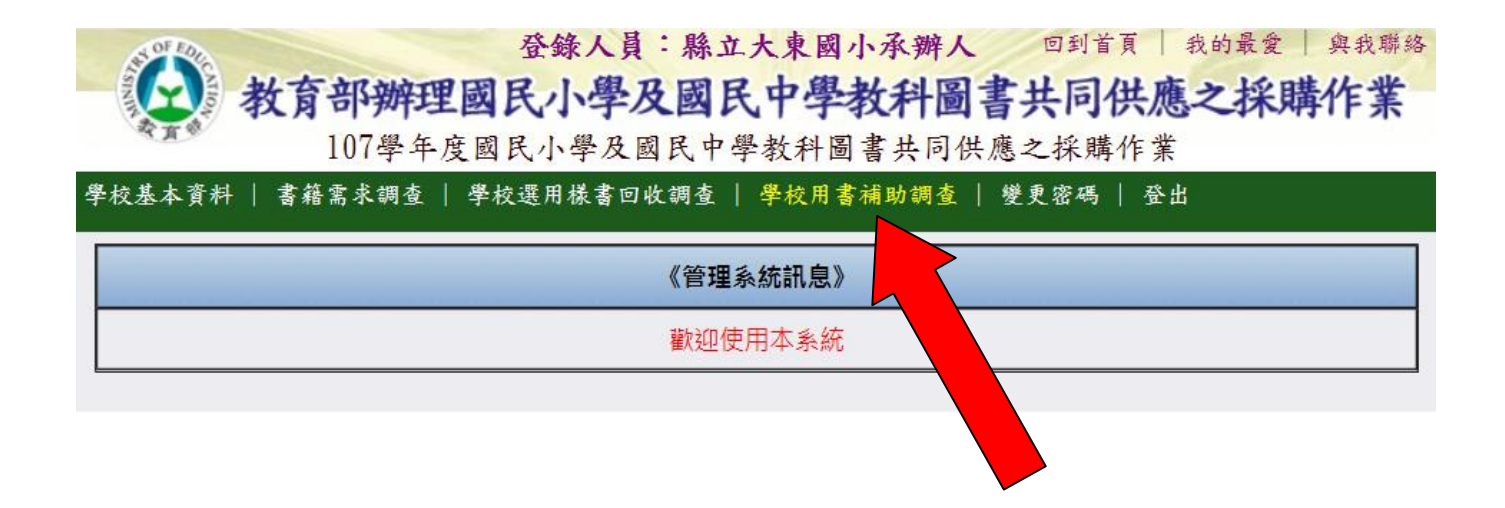

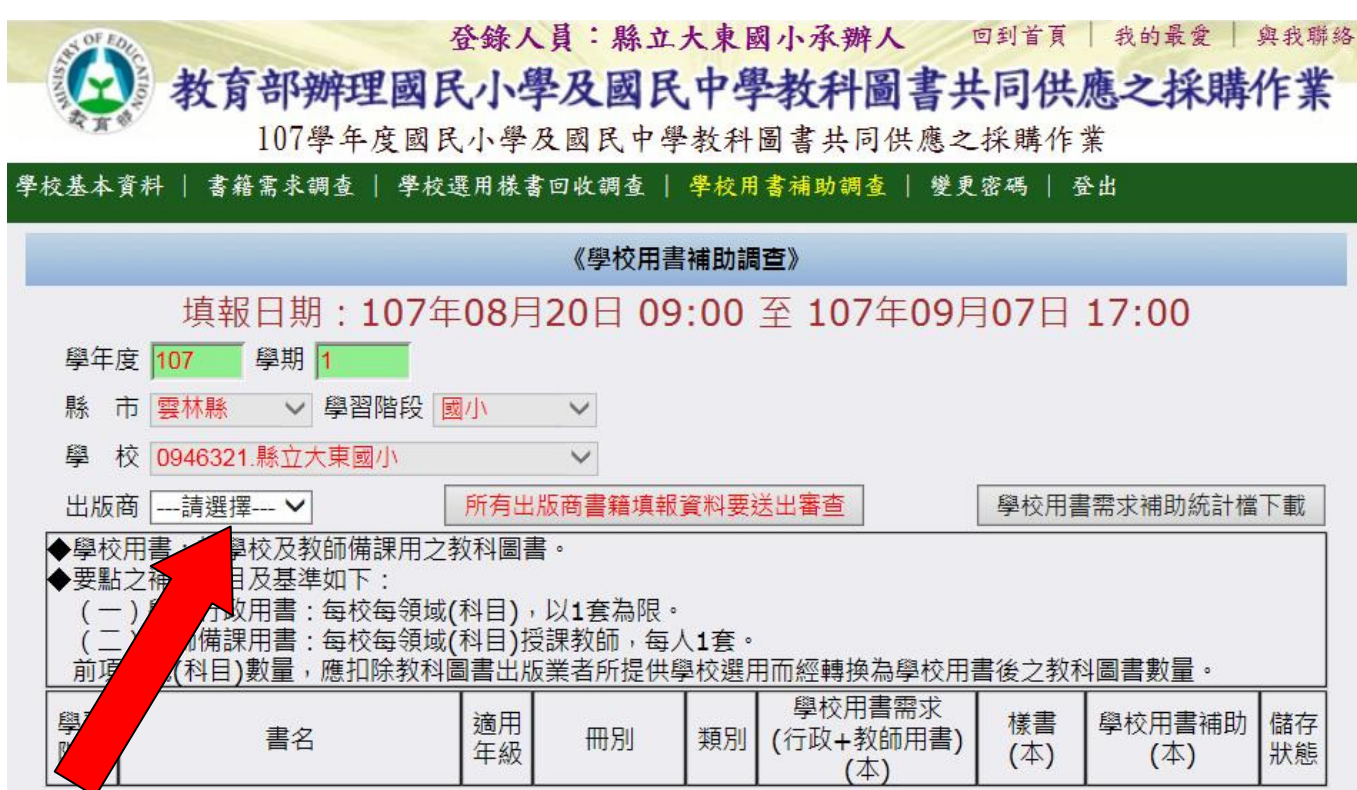

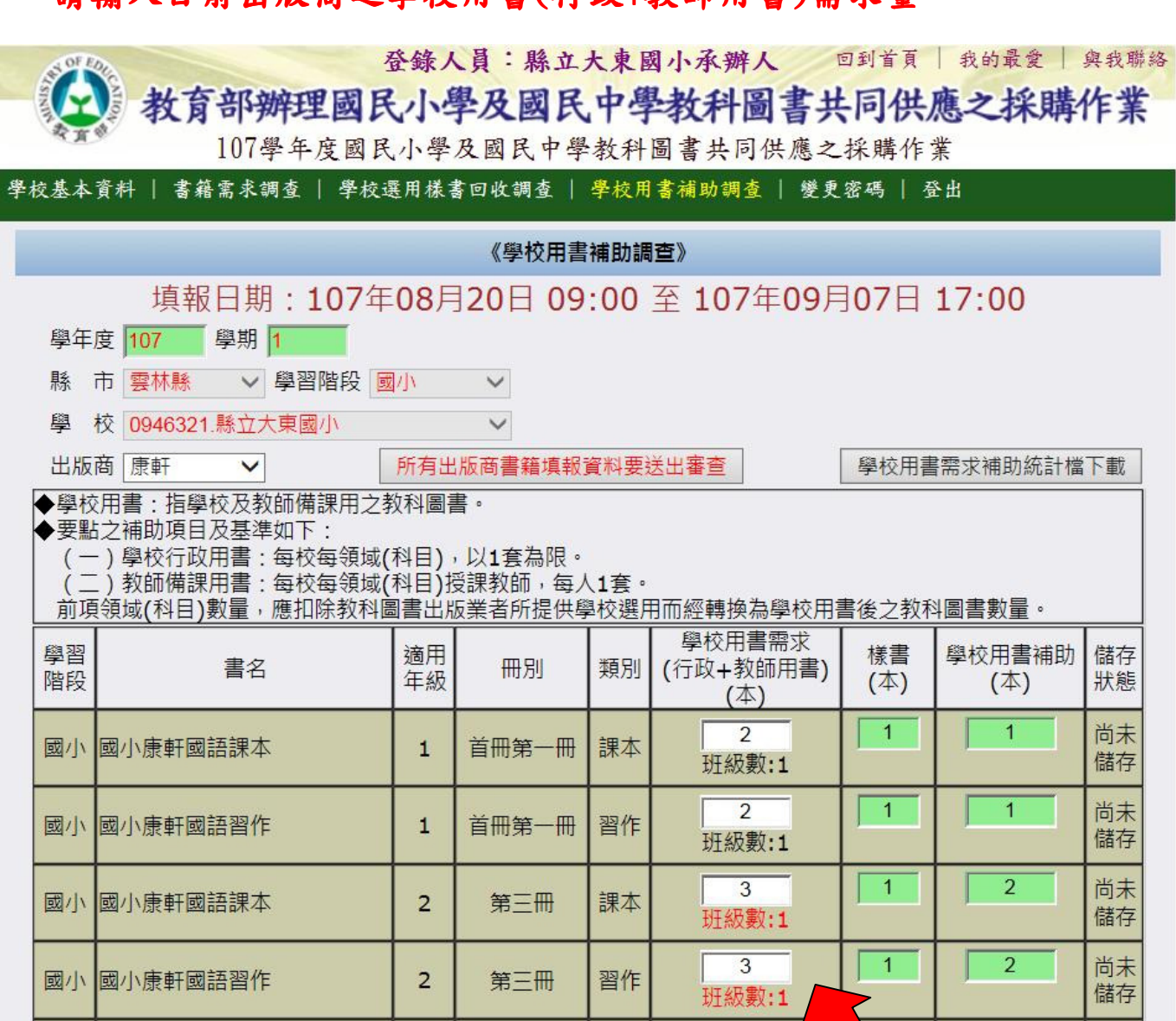

#### 請輸入目前出版商之 請輸入目前出版商之學校用書(行政+教師用書)需求量

### 班級數為紅色表示輸入值可能有異常

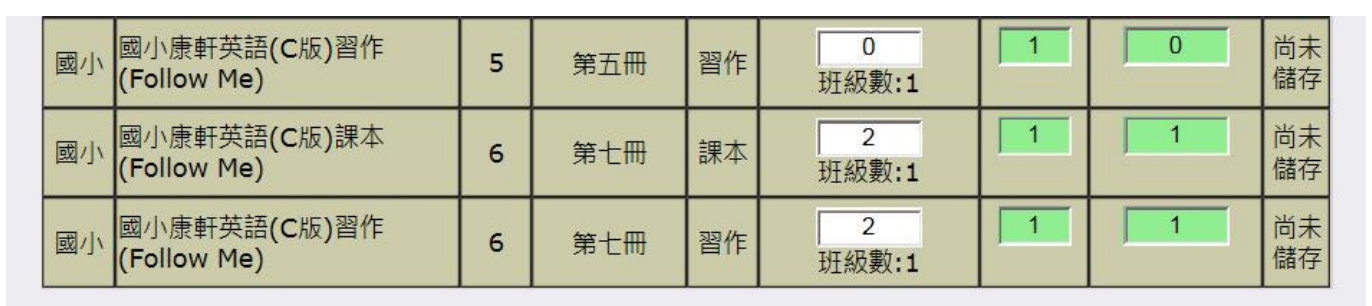

預覽後確定儲存

暫時儲存

# 預覽後確定儲存:預覽確認表後儲存 暫時儲存:以後仍可繼續修改

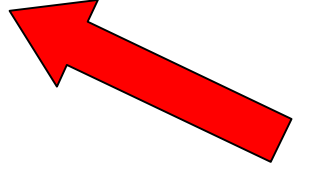

#### 按【預覽後確定儲存】後,預覽學校用書補助調查確認表

107學年度第1學期學校用書補助調查確認表(雲林縣縣立大東國小)

◆學校用書:指學校及教師備課用之教科圖書。

◆要點之補助項目及基準如下:

(一)學校行政用書:每校每領域(科目),以1套為限。

(二)教師備課用書:每校每領域(科目)授課教師,每人1套。

前項領域(科目)數量,應扣除教科圖書出版業者所提供學校選用而經轉換為學校用書後之教科圖書 數量。

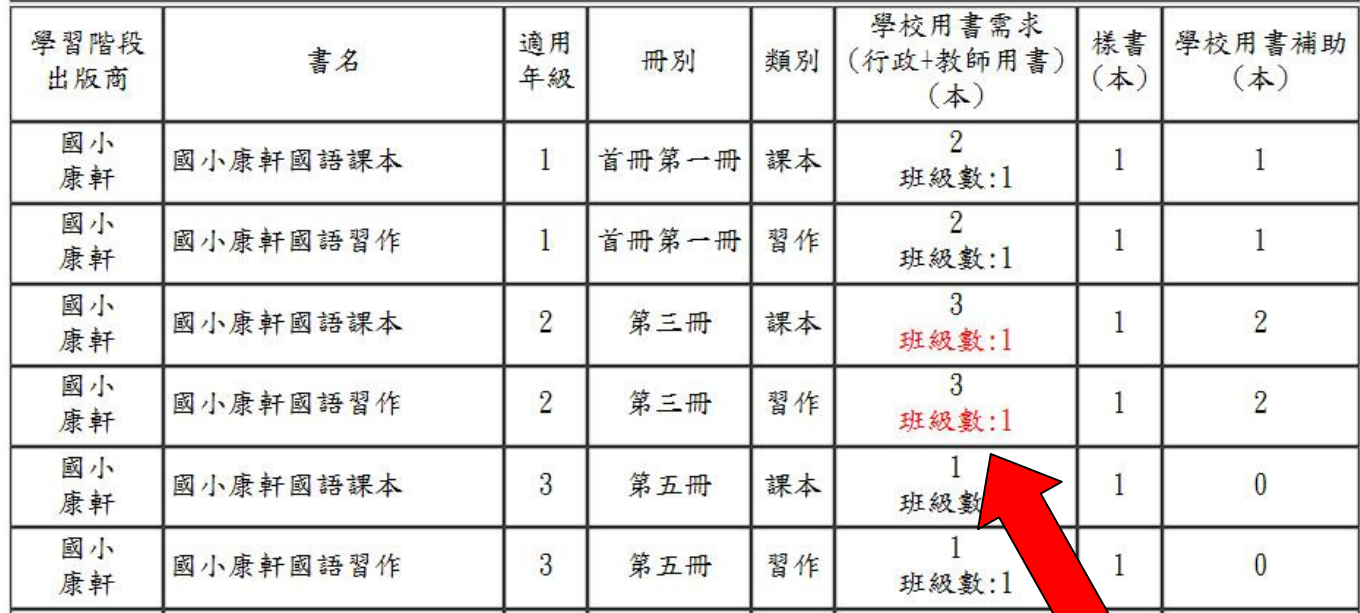

#### 班級數為紅色表示輸入值可能有異常

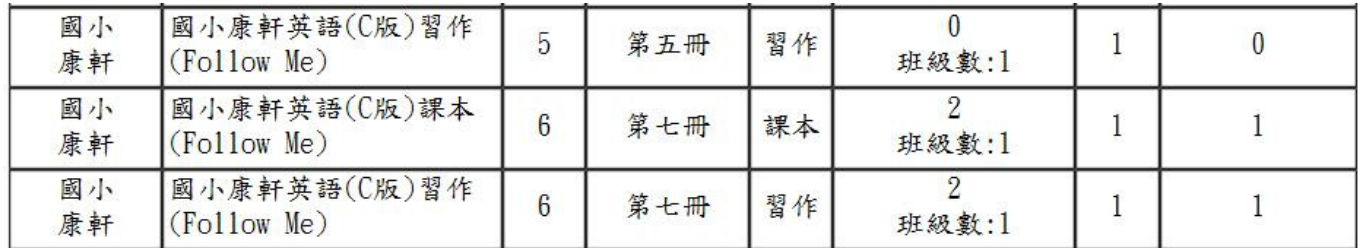

資料確定上傳

不上傳並回上一頁繼續修改

若正確無誤,請按【資料確定上傳】 若仍有問題,請按【不上傳並回上一頁繼續修改】

# 上傳後,此出版商之填報資料就不可再修改了

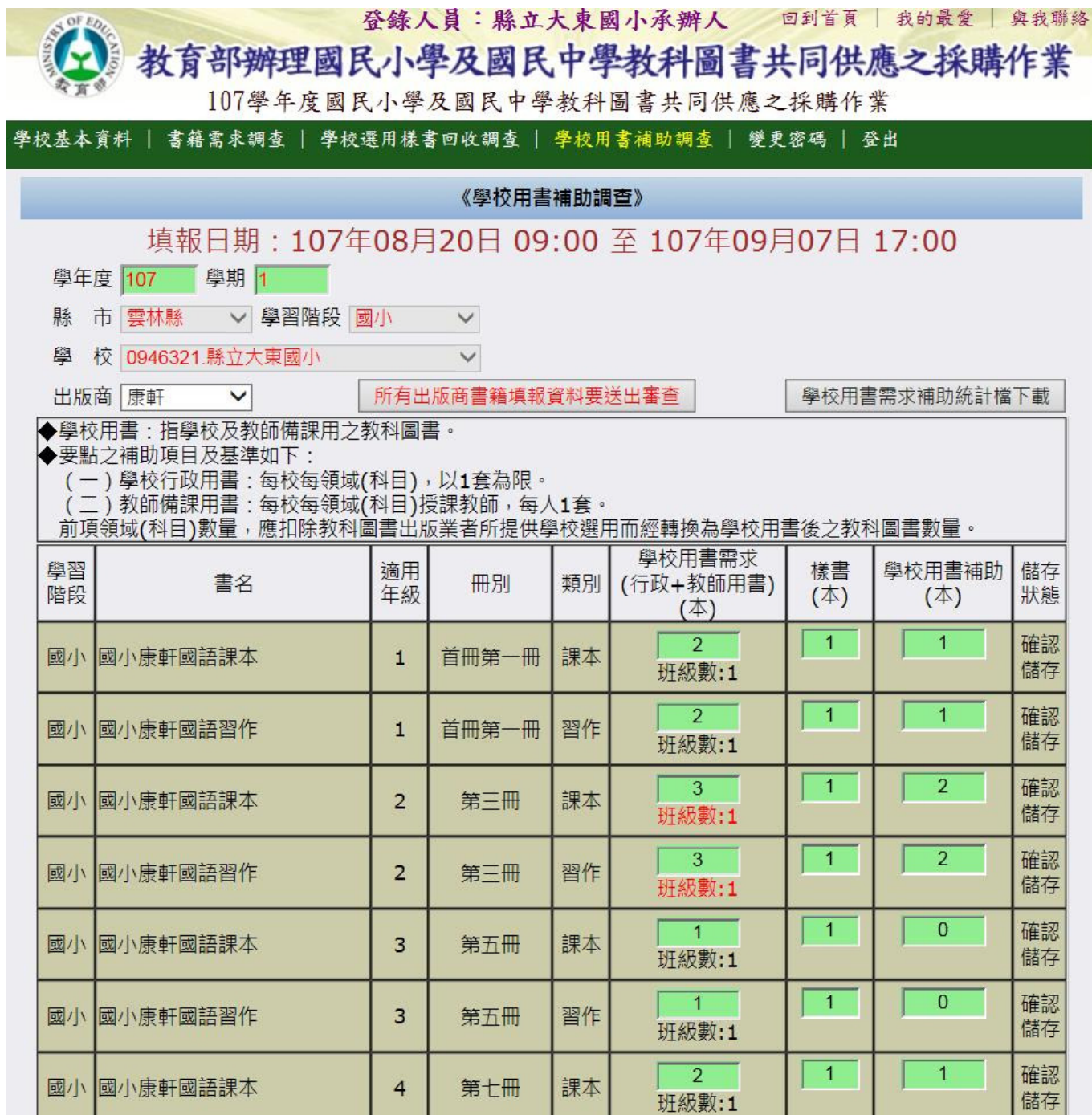

# 請選擇下一出版商繼續填報

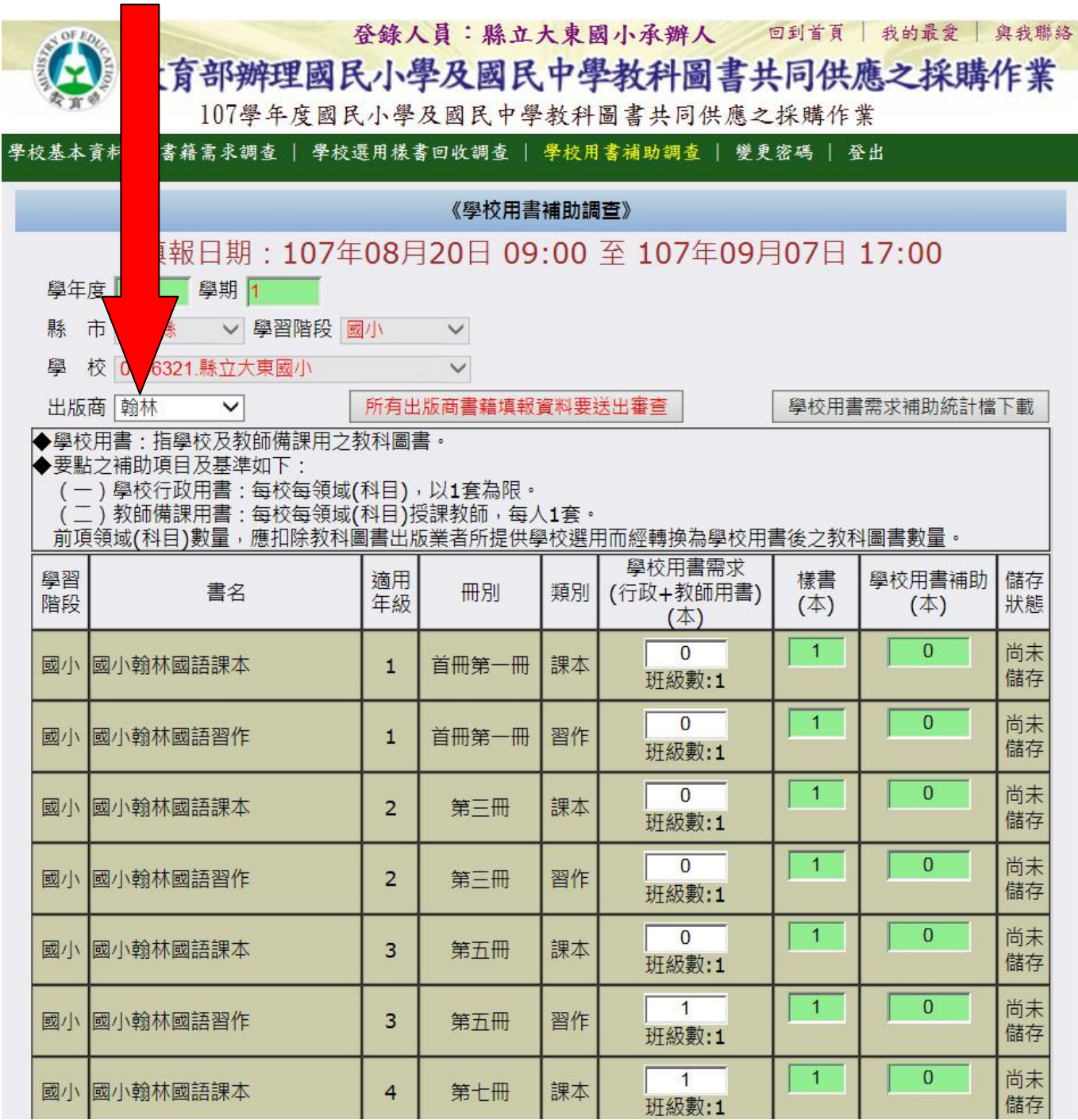

依序輸入各家出版商之填報資料與儲存,直到所有出版 商之填報資料皆儲存後,最後再按此按鈕將資料送出審 查。資料送出審查後,系統將鎖定且不能再修改資料或 輸入其他出版商之資料。

#### 若要將資料送出審查請按【所有出版商書籍填報資料要送出審查】

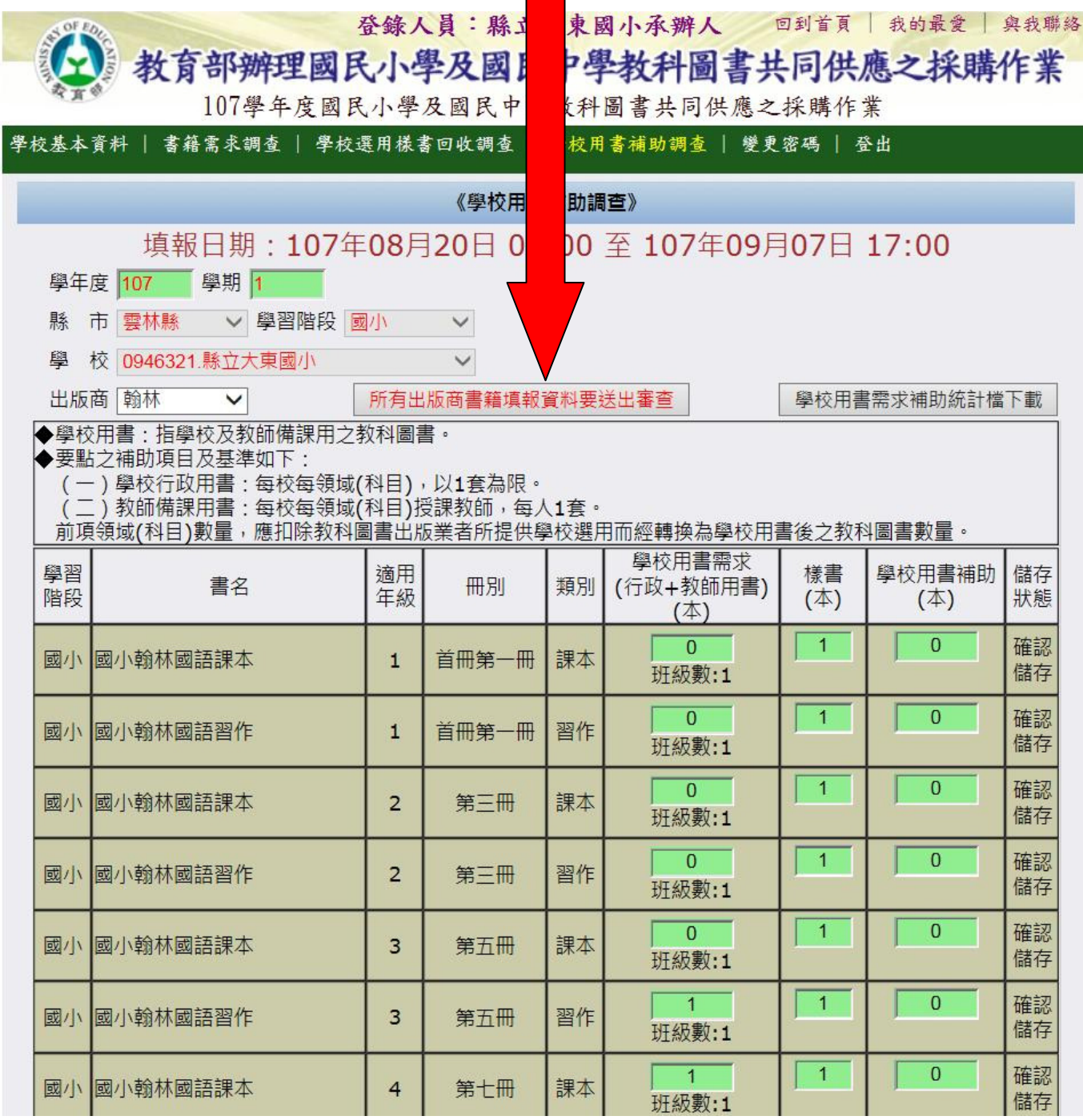

#### 所有出版商書籍填報資料已送出審查 (系統已鎖定且不能再修改或輸入其他出版商之資料)

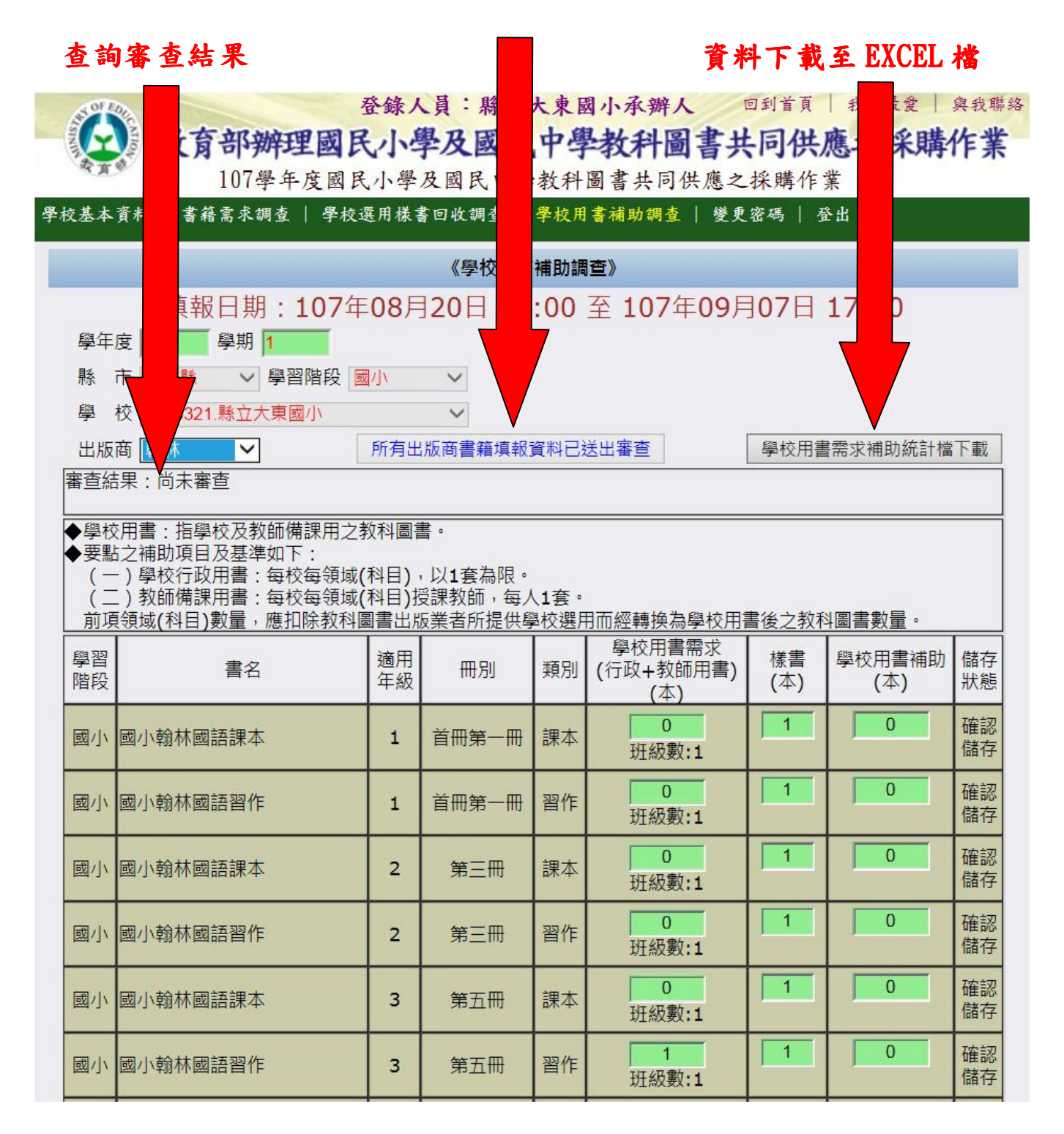

名詞解釋:

◆學校用書:指學校及教師備課用之教科圖書。

◆要點之補助項目及基準如下:

(一)學校行政用書:每校每領域(科目),以 1 套為限。

 (二)教師備課用書:每校每領域(科目)授課教師,每人 1 套。 前項領域(科目)數量,應扣除教科圖書出版業者所提供學校選用而經 轉換為學校用書後之教科圖書數量。

備註:

1.若填報完成後,想要再重新輸入,請聯絡各縣市教科書承辦人協助解鎖 重填。

2.系統操作方面若有任何疑問,請先洽貴縣(市)政府業務承辦人。